# BDSIM User's Manual v0.4

I. Agapov, S.Malton revision 0.4, last updated Feb 19, 2008

# Table of Contents

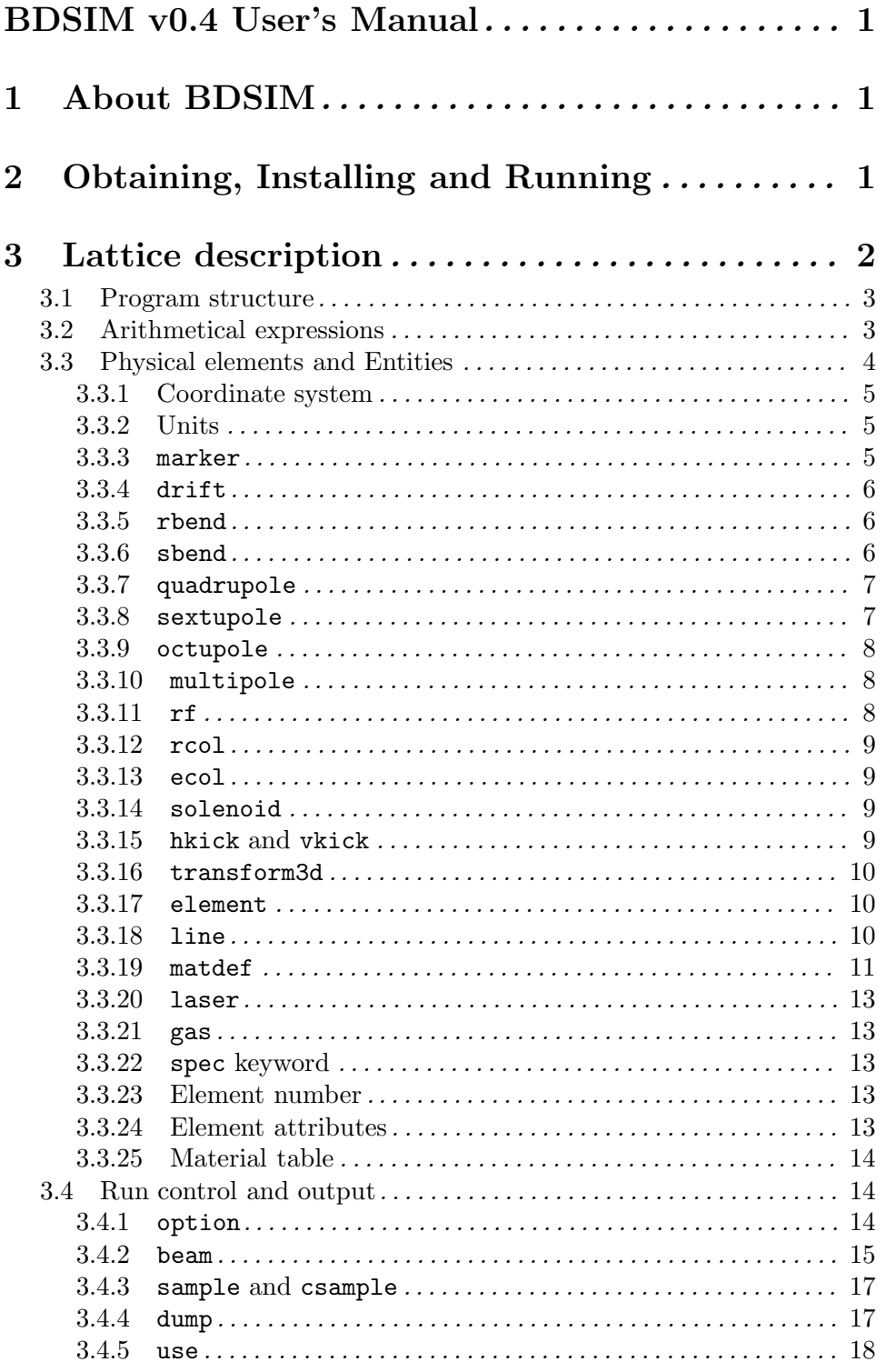

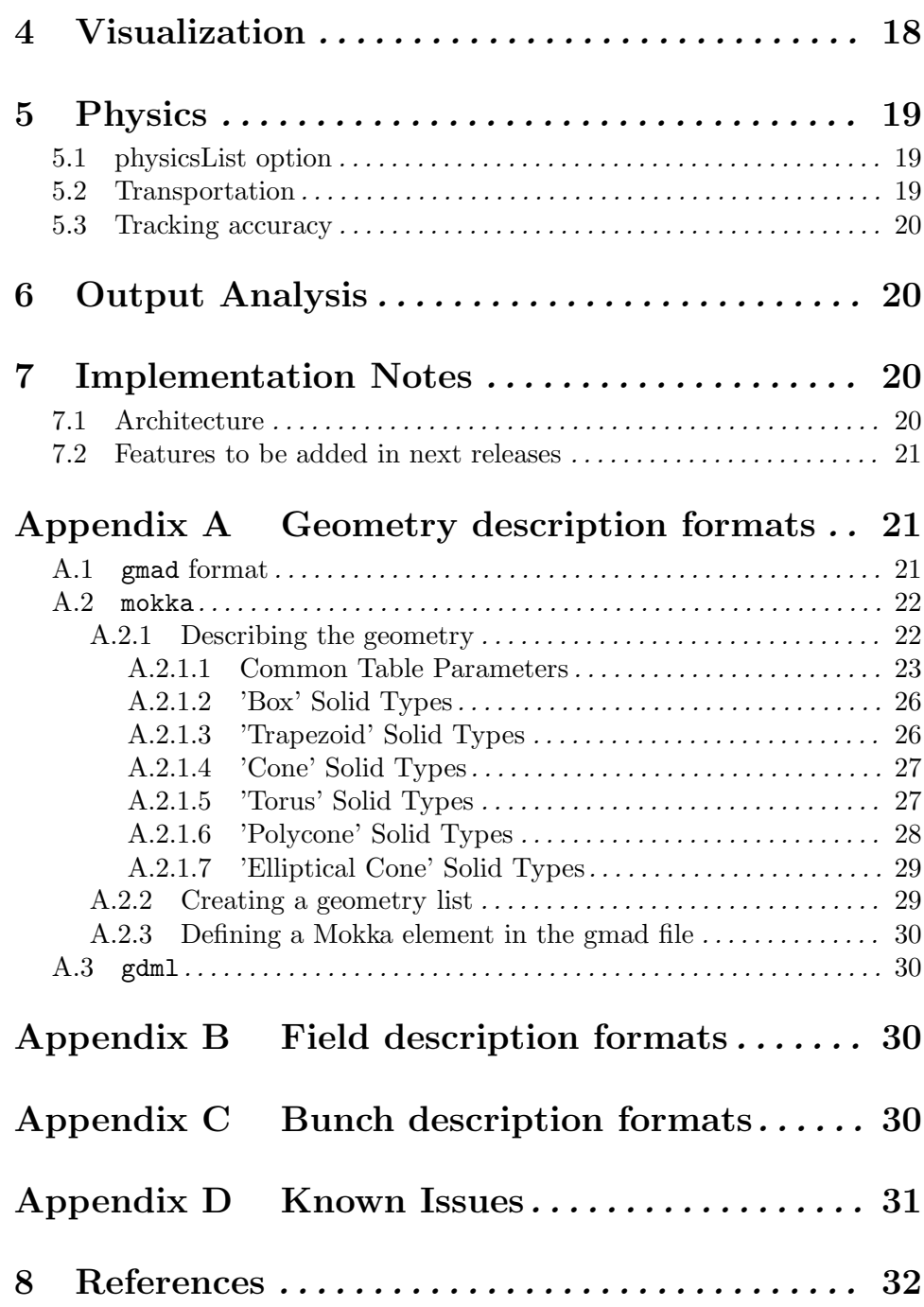

# BDSIM v0.4 User's Manual

This file is updated automatically from 'manual.texi' last updated on Feb 19, 2008.

# 1 About BDSIM

BDSIM is a Geant4 ([Geant], page 32) extension toolkit for simulation of particle transport in accelerator beamlines. It provides a collection of classes representing typical accelerator components, a collection of physics processes for fast tracking, procedures of "on the fly" geometry construction and interfacing to ROOT analysis ([Root], page 32).

# 2 Obtaining, Installing and Running

BDSIM can be downloaded from http://ilc.pp.rhul.ac.uk/bdsim.html. This site also contains some information on planned releases and other issues. Alternatively, a development version is accessible under http://cvs.pp.rhul.ac.uk. Download the tarball and extract the source code. Make sure Geant4 is installed and appropriate environment variables defined. Then go through the configuration procedure by running the ./configure script.

#### ./configure

It will create a Makefile from template defined in Makefile.in. You may want to edit the Makefile manually to meet your needs (if your CLHEP version is greater than 2.x put -DCLHEP VERSION=9). Then start the compilation by typing

#### make

If the compilation is successful the bdsim executable should be created in \$(BD-SIM)/bin/\$(ARCH) where \$(BDSIM) is the directory specified during configuration, and \$(ARCH) is of the form \$(OSTYPE)-\$(COMPILER), eg Linux-g++. Next, set up the (DY)LD LIBRARY PATH variable to point to the ./parser directory, and also to the directory where libbdsim.so is if building shared libraries.

BDSIM is invoked by the command bdsim 'options'

where the options are

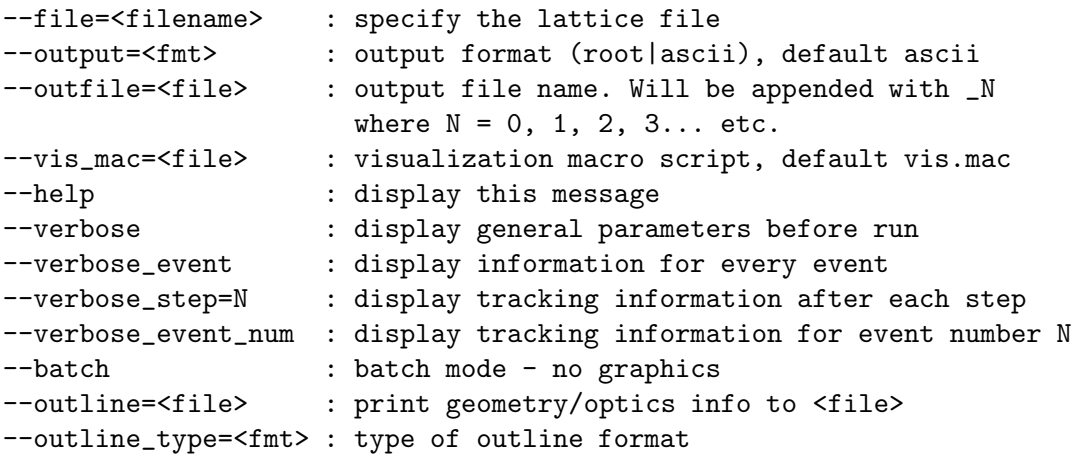

where  $fmt = optics$  | survey --materials : list materials included in bdsim by default

To run bdsim one first has to define the beamline geometry in a file which is then passes to bdsim via the --file command line option, for example

bdsim --file=line.gmad --output=root --batch

The next section describes how to do it in more detail.

# 3 Lattice description

The beamline, beam properties and physics processes are specified in the input file written in the GMAD language which is a variation of MAD-X language ([MAD], page 32) extended to handle sophisticated geometry and parameters relevant to radiation transport. GMAD is described in this section. Examples of input files can be found in the BDSIM distribution in the examples directory. In order to convert a MAD file into a GMAD one, a utility called mad2gmad.sh is provided in the utils directory.

The following MAD commands are not supported:

- assign
- bmpm
- btrns
- envelope
- $\bullet$  optics<sup>1</sup>
- title
- option
- plot
- print
- return
- $\bullet$  survey<sup>2</sup>
- title

The following MAD commands:

- moni
- monitor
- wire
- prof

are replaced with the marker command.

 $1$  To dump the optical properties of the lattice one can invoke bdsim with the  $--$ outline=file.txt  $-$ outline\_type=optics options.

<sup>&</sup>lt;sup>2</sup> To compute the coordinates of all machine elements in a global reference system one can invoke bdsim with the --outline=file.txt --outline\_type=survey options

## 3.1 Program structure

A GMAD program consists of a sequence of element definitions and control commands. For example, tracking a 1 GeV electron beam through a FODO cell will require a file like this:

```
mk: marker;
qf: quadrupole, l=0.5*m, k1=0.1*m^-2;
qd: quadrupole, l=0.5*m, k1=-0.1*m^-2;
d: drift, l=0.5*m;
fodo : line=(qf,d,qd,d,mk);use, period=fodo;
beam, particle="e-",energy=1*GeV;
option, beampipeRadius=5*cm, beampipeThickness=5*mm;
sample, range=mk;
```
Generally, the user has to define a sequence of elements (with drift, quadrupole, line etc.), then select the beamline with the use command and specify beam parameters and other options with beam and option commands. The sample and csample commands control what sort of information will be recorded during the execution.

The parser is case sensitive. However, for convenience of porting lattice descriptions from MAD the keywords can be both lower and upper case. The GMAD language is discussed in more detail in this section.

## 3.2 Arithmetical expressions

Throughout the program a standard set of arithmetical expressions is available. Every expression is ended with a semicolon, for example:

```
x=1;
y=2.5-x;
z = sin(x) + log(y) - 8e5;
```
Available binary operators are:  $+, -, *, /, \hat{}$ 

Available unary operators are: +, -

Available boolean operators are:  $\langle, \rangle, \langle=, \rangle =, \langle \rangle, ==$ Available functions<sup>3</sup> are:

- sqrt
- cos
- sin
- exp
- log
- tan
- asin

 $3$  see add\_func(..) in parser/gmad.cc

- acos
- abs

## 3.3 Physical elements and Entities

GMAD implements almost all the standard MAD elements, but also allows to define arbitrary geometric entities and magnetic field configurations. The geometry description capabilities are extended by using "drivers" to other geometry description formats, which makes interfacing and standardisation easier. The syntax of a physical element declaration is

```
element_name : element_type, attributes;
```
for example

```
qd: quadrupole, 1 = 0.1*m, k1 = 0.01;
```
element\_type can be of basic type or inherited. Allowed basic types are

- marker
- drift
- rbend
- sbend
- quadrupole
- sextupole
- octupole
- multipole
- vkick
- hkick
- rf
- rcol
- $\bullet$  ecol
- solenoid
- laser
- transform3d
- element

All elements except marker, element, ecol, and rcol are by default modeled with an inner cylindrical beampipe and an outer cylindrical volume. (FOR MAD COMPATIBILITY sbend SHOULD BE A TORUS). The beampipe outer radius and thickness are defined by the global beampipeRadius and beampipeThickness options; the beampipe outer radius can be redefined for almost every element with the aper option. The beampipe material is defined by the global beampipeMaterial option (default: "Vacuum"), while the residual gas in the beampipe at the moment cannot be changed by the user and is set to "Vacuum". The outer volume is represented (with the exception of the drift element) by a cylinder with inner radius equal to the beampipe outer radius and with outer radius given by default by the global boxSize option, which can usually be overridden with the "outR" option.

An already defined element can be used as a new element type. The child element will have the attributes of the parent.

q:quadrupole, l=1\*m, k1=0.1; qq:q,k1=0.2;

## 3.3.1 Coordinate system

The usual accelerator coordinate system is assumed (see [MAD], page 32).

## 3.3.2 Units

In GMAD the SI units are used.

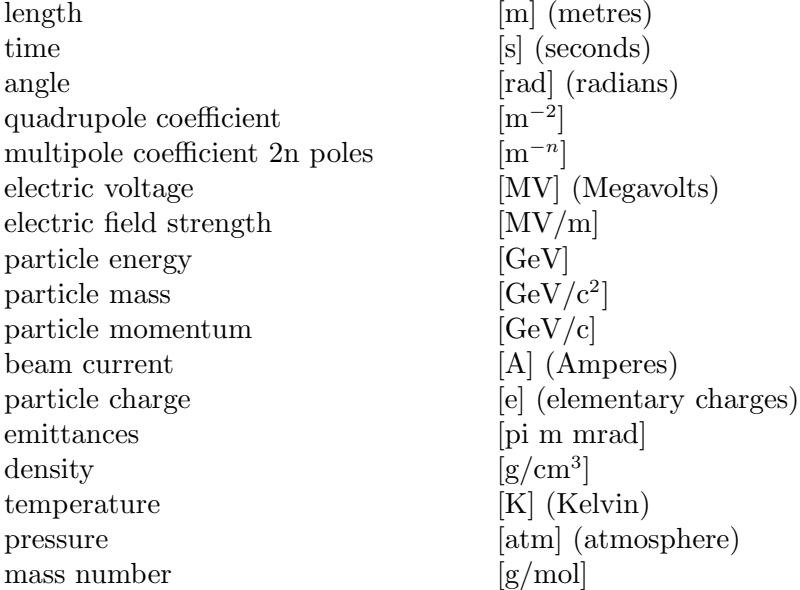

There are some predefined numerical values<sup>4</sup> are:

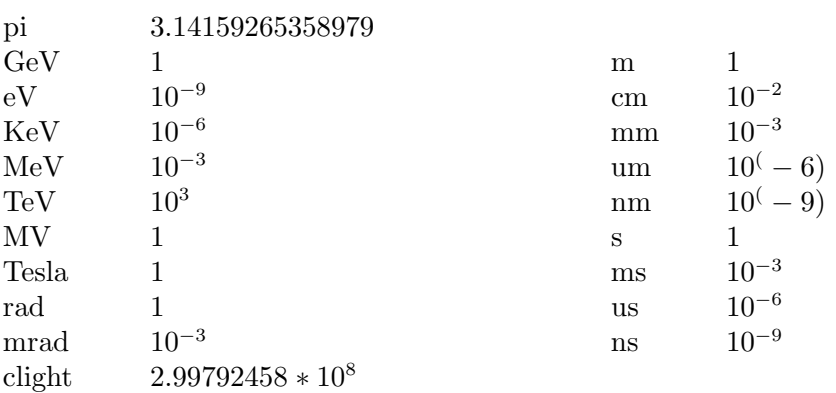

for example, one can write either 100\*eV or 0.1\*KeV when energy constants are concerned.

 $^4$  see add\_var(..) in parser/gmad.cc

#### 3.3.3 marker

marker has no effect (no volume is associated to it) but allows one to identify a position in the beam line (say, where a sampler will be placed). It has no attributes.

Example:

m1 : marker;

## 3.3.4 drift

drift defines a straight drift space. Its volume contains only the vacuum beampipe (no outer iron cylinder).

Attributes:

- 1 length  $[m]$  (default 0)
- aper aperture [m] (default same as beampipeRadius)

Example:

d13 : drift, l=0.5\*m;

## 3.3.5 rbend

rbend defines a rectangular bending magnet. Attributes:

- 1 length  $[m]$  (default 0)
- angle bending angle [rad] (default 0)
- B magnetic field [T]
- aper aperture [m] (default same as beampipe radius)
- outR external radius [m] of magnet (default set to aper+22cm)
- material the magnet material (default set to "Iron")
- THE CODE ALSO ALLOWS FOR A QUADRUPOLE FIELD GRADIENT K1..

when B is set, this defines a magnet with appropriate field strength and angle is not taken into account. Otherwise, the value of B that corresponds to bending angle angle for a particle in use (defined by the beam command, with appropriate energy and rest mass) is calculated and used in the simulations.

Example :

```
rb1 : rbend, l=0.5*m, angle = 0.01;
```
#### 3.3.6 sbend

sbend defines a sector bending magnet. Attributes:

- 1 length  $[m]$  (default 0)
- angle bending angle [rad] (default 0)
- B magnetic field [T]
- aper aperture [m] (default same as beampipe radius)
- outR external radius [m] of magnet (default set to aper+22cm)
- material the magnet material (default set to "Iron")
- THE CODE ALSO ALLOWS FOR A QUADRUPOLE GRADIENT K1..

The meaning of B and angle is the same as for rbend. Example :

```
sb1 : sbend, l=0.5*m, angle = 0.01;
```
#### 3.3.7 quadrupole

quadrupole defines a quadrupole. Attributes:

- 1 length  $[m]$  (default 0)
- k1 normal quadrupole coefficient k1 =  $1/(B\rho)$   $dB_y/dx$  [m<sup>-2</sup>] Positive k1 means horizontal focusing of positively charged particles (default 0).  $dB_y/dx$  is the magnetic field gradient, while  $(B\rho)$  is the magnetic "rigidity":  $B\rho$  (T<sup>\*</sup>m) = p(GeV)/(0.299792458 <sup>\*</sup>  $|charge(e)|)$
- ks1 skew quadrupole coefficient ks1 =  $1/(B\rho)$   $dB_y/dx$  [m<sup>-2</sup>] where (x,y) is now a coordinate system rotated by 45 degrees around s with respect to the normal one.(default 0).
- tilt roll angle [rad] about the longitudinal axis, clockwise.
- aper aperture [m] (default same as beampipe radius)
- outR external radius [m] of magnet (default set to aper+22cm)
- material the magnet material (default set to "Iron")

Example :

qf : quadrupole, l=0.5\*m , k1 = 0.5 , tilt = 0.01;

#### 3.3.8 sextupole

sextupole defines a sextupole. Attributes:

- 1 length  $[m]$  (default 0)
- k2 normal sextupole coefficient k2 =  $1/(B\rho) d^2B_y/dx^2$  [m<sup>-3</sup>]
- ks2 skew sextupole coefficient ks2 =  $1/(B\rho) d^2B_y/dx^2$  [m<sup>-3</sup>] where (x,y) is now a coordinate system rotated by 30 degrees around s with respect to the normal one.(default 0).
- tilt roll angle [rad] about the longitudinal axis, clockwise.
- aper aperture [m] (default same as beampipe radius)
- outR external radius [m] of magnet (default set to aper+22cm)
- material the magnet material (default set to "Iron")

Example :

```
sf : sextupole, 1=0.5*m, k2 = 0.5, tilt = 0.01;
```
#### 3.3.9 octupole

octupole defines an octupole. Attributes:

- 1 length  $[m]$  (default 0)
- k3 normal octupole coefficient k3 =  $1/(B\rho) d^3B_y/dx^3$  [m<sup>-4</sup>] Positive k3 means horisontal focusing of positively charged particles. (default 0)
- ks3 skew octupole coefficient ks3 =  $1/(B\rho) d^3B_y/dx^3$  [m<sup>-4</sup>] where (x,y) is now a coordinate system rotated by 30 degrees around s with respect to the normal one.(default 0).
- tilt roll angle [rad] about the longitudinal axis, clockwise.
- outR external radius [m] of magnet (default set to aper+22cm)
- material the magnet material (default set to "Iron")

Example :

of : octupole,  $l=0.5*m$ ,  $k3 = 0.5$ , tilt =  $0.01$ ;

#### 3.3.10 multipole

multipole defines a multipole. Attributes:

- 1 length  $[m]$  (default 0)
- knl normal multipole knl[n] =  $1/(B\rho) d^n B_y/dx^n$  [m<sup>-(n+1)</sup>]
- ksl skew multipole ksl[n] =  $1/(B\rho) d^n B_y/dx^n$  [m<sup>-(n+1)</sup>] where (x,y) is now a coordinate system rotated by 30 degrees around s with respect to the normal one.(default 0).
- tilt roll angle [rad] about the longitudinal axis, clockwise.
- outR external radius [m] of magnet (default set to aper+22cm)
- material the magnet material (default set to "Iron")

Example :

mul : multipole, l=0.5\*m , knl={ 0,0,1 } , ksl={ 0,0,0 };

Note that both knl and ksl are required and must contain the same number of parameters.

#### 3.3.11 rf

rf defines an rf cavity. Attributes:

- 1 length  $[m]$  (default 0)
- gradient field gradient  $\left\lceil \text{MV}/\text{m} \right\rceil$

• material - the cavity material (default set to "Iron")

Example :

```
rf1 : rf, l=5*m, gradient = 10 * MV / m;
```
## 3.3.12 rcol

rcol defines a rectangular collimator (the aperture is a rectangle, the external profile in the transverse plane is a square). The longitudinal collimator structure is not taken into account. To do this the user has to describe the collimator with the generic type element. Attributes:

- 1 length  $[m]$  (default 0)
- xsize horisontal aperture [m] (default set to boxSize)
- ysize vertical aperture [m] (default set to boxSize)
- outR external extent [m] in x and y of the collimator (default set to boxSize)
- material collimator material (default set to "Graphite")

Example :

col1 : rcol,l=0.4\*m, xsize=2\*mm, ysize=1\*mm, material="W"

## 3.3.13 ecol

ecol defines an elliptical collimator (the aperture is an ellipse, the external profile in the transverse plane is a square). Here, again, the longitudinal collimator structure is not taken into account. Attributes:

- 1 length  $[m]$  (default 0)
- xsize horisontal aperture [m] (default set to boxSize)
- ysize vertical aperture [m] (default set to boxSize)
- outR limits external extent  $[m]$  in x and y of the collimator (default set to box $Size$ )
- material collimator material (default set to "Graphite")

Example :

```
col2 : ecol,l=0.4*m, xsize=2*mm, ysize=1*mm, material="W"
```
## 3.3.14 solenoid

Not yet implemented

## 3.3.15 hkick and vkick

hkick and vkick are equivalent to a rbend and an rbend rotated by 90 degrees respectively. However, hkick and vkick do not rotate the frame of reference.

#### 3.3.16 transform3d

An arbitrary 3-dimensional transformation of the coordinate system is done by placing a transform3d element in the beamline. Attributes:

- $x = \langle x \text{ of } f \text{ set} \rangle$
- $y = \langle y \text{ of} \text{f} \text{ set} \rangle$
- $z = \{z \text{ offset}\}$
- $phi =$  <phi Euler angle>
- $\bullet$  theta =  $\circ$ theta Euler angle>
- $psi =$  <psi Euler angle>

Example:

```
rot : transform3d, psi=pi/2
```
#### 3.3.17 element

All the elements are in principle examples of a general type element which can represent an arbitrary geometric entity with arbitrary B field maps. Attributes:

- geometry = <geometry\_description>
- $\bullet$  bmap =  $\verb|**bmap_description**$
- outR limits external extent component box size (default set to tunnelRadius/2)

Descriptions are of the form

#### format:filename

where filename is the path to the file with the geometry description and format defines the geometry description format. The possible formats are given in Appendix A [Geometry], page 21.

Example :

```
qq : element, geometry ="mokka:qq.sql", bmap ="mokka:qq.bmap";
```
#### 3.3.18 line

Elements are grouped into sequences by the line command.

line\_name : line=(element\_1,element\_2,...);

where element n can be any element or another line. Lines can also be reversed using line\_name : line=-(line\_2), or within another line by line=(line\_1,-line\_2). Reversing a line also reverses all nested lines within.

Example :

A sequence of FODO cells can be defines as

qf: quadrupole,  $l=0.5$ ,  $k1=0.1$ ; qd: quadrupole, l=0.5, k1=-0.1;

```
d: drift, l=0.5;
fodo : line=(qf,d,qd,d);section : line=(fodo,fodo,fodo);
beamline : line=(section,section,section);
```
#### 3.3.19 matdef

To define a material the matdef keyword must be used.

If the material is composed by a single element, it can be defined using the following syntax:<sup>5</sup>

```
<material> : matdef, Z=<int>, A=<double>, density=<double>, T=<double>,
P=<double>, state=<char*>;
```
Attributes

- Z atomic number
- A mass number  $[g/mol]$
- density density in  $[g/cm^3]$
- $T$  temperature in [K] (default set to 300)
- P pressure [atm] (default set to 1)
- state "solid", "liquid" or "gas" (default set to "solid")

Example:

```
iron : matdef, Z=26, A=55.845, density=7.87
```
If the material is made up by several components, first of all each of them must be specified with the atom keyword:<sup>6</sup>

```
<element> : atom, Z=<int>, A=<double>, symbol=<char*>;
```
Attributes:

- Z atomic number
- $A$  mass number [g/mol]
- symbol atom symbol

Then the compound material can be specified in two manners:

1) If the number of atoms of each component in material unit is known, the following syntax can be used:<sup>7</sup>

 $^5$  In this case, in  $src/BDSDetectorConstruction$ .cc the BDSMaterials::AddMaterial(name, Z, A, density) method is called, which in turns (src/BDSMaterials.cc) invokes the Geant4 G4Material constructor: G4Material(name, Z, A, density);

 $^6$  In this case, in src/BDSDetectorConstruction.cc the BDSMaterials::AddElement(name, symbol, Z, A) method is called, which in turns (src/BDSMaterials.cc) invokes the Geant4 G4Element constructor: G4Element(name, symbol, Z, A);

<sup>&</sup>lt;sup>7</sup> In this case, in src/BDSDetectorConstruction.cc the BDSMaterials::AddMaterial(name, density, state, temp, pressure, list<char\*> itsComponents, list<G4int> itsComponentsWeights) method is called, which in turns (src/BDSMaterials.cc) invokes the Geant4 G4Material constructor: G4Material(name, density, (G4int)itsComponents.size(), state, temp, pressure). Then each component is added with a call to the G4Material::AddElement(G4string , G4int ) method.

```
<material> : matdef, density=<double>, T=<double>, P=<double>,
             state=<char*>, components=<[list<char*>]>,
             componentsWeights=<{list<int>}>;
```
Attributes

- density density in  $[g/cm^3]$
- $T$  temperature in [K] (default set to 300)
- $P$  pressure in [atm] (default set to 1)
- state "solid", "liquid" or "gas" (default set to "solid")
- components list of symbols for material components
- componentsWeights number of atoms of each component in material unit, in order

Example:

```
niobium : atom, symbol="Nb", z=41, a=92.906;
titanium : atom, symbol="Ti", z=22, a=47.867;
NbTi : matdef, density=5.6, temperature=4.0, ["Nb","Ti"], {1,1}
```
2) On the other hand, if the mass fraction of each component is known, the following syntax can be used:<sup>8</sup>

```
<material> : matdef, density=<double>, T=<double>, P=<double>,
             state=<char*>, components=<[list<char*>]>,
             componentsFractions=<{list<double>}>;
```
Attributes

- density density in  $[g/cm^3]$
- $T$  temperature in [K] (default set to 300)
- P pressure in [atm] (default set to 1)
- state "solid", "liquid" or "gas" (default set to "solid")
- components list of symbols for material components
- componentsFractions mass fraction of each component in material unit, in order

Example:

```
samarium : atom, symbol="Sm", z= 62, a=150.4;
cobalt : atom, symbol="Co", z= 27, a=58.93;
SmCo : matdef, density=8.4, temperature=300.0, ["Sm","Co"],
```
<sup>&</sup>lt;sup>8</sup> In this case, in src/BDSDetectorConstruction.cc the BDSMaterials::AddMaterial(name, density, state, temp, pressure, list<char\*> itsComponents, list<G4double> itsComponentsFractions) method is called, which in turns ( $src/BBSMaterials.cc)$  invokes the Geant4 G4Material constructor: G4Material(name, density, (G4int)itsComponents.size(), state, temp, pressure). Then each component is added with a call to the G4Material::AddElement(G4string , G4double ) method.

{0.338,0.662}

The second syntax can be used also to define materials which are composed by other materials (and not by atoms).

Nb: Square brackets are required for the list of element symbols, curly brackets for the list of weights or fractions.

## 3.3.20 laser

laser defines a drift section with a laser beam inside. The laser is considered to be the intersection of the laser beam with the volume of the drift section. Attributes:

- $\bullet$  1 length of the drift section [m]
- x,y,z components of the laser direction vector
- waveLength laser wave length  $[m]$

```
laserWire : laser, l=1*um,x=1,y=0,z=0,waveLength=532*nm
```
#### 3.3.21 gas

To be implemented in v0.5

## 3.3.22 spec keyword

This has been removed in v0.4 and no longer has an effect. For setting the outer radius of a quadrupole, use the outR parameter in the same way as for other elements.

## 3.3.23 Element number

When several elements with the same name are present in the beamline they can be accessed by their number in the sequence. In the next example the sampler is put before the second  $drift<sup>9</sup>$ 

 $bl:line=(d,d,d);$ sample,range=d[2];

## 3.3.24 Element attributes

Element attributes such as length, multipole coefficients etc, can be accessed by putting square brackets after the element name, e.g.

 $x=d[1]$ ;

<sup>9</sup> See Appendix D [Known Issues], page 31

## 3.3.25 Material table

There is a set of predefined materials for use in elements such as collimators, e.g.

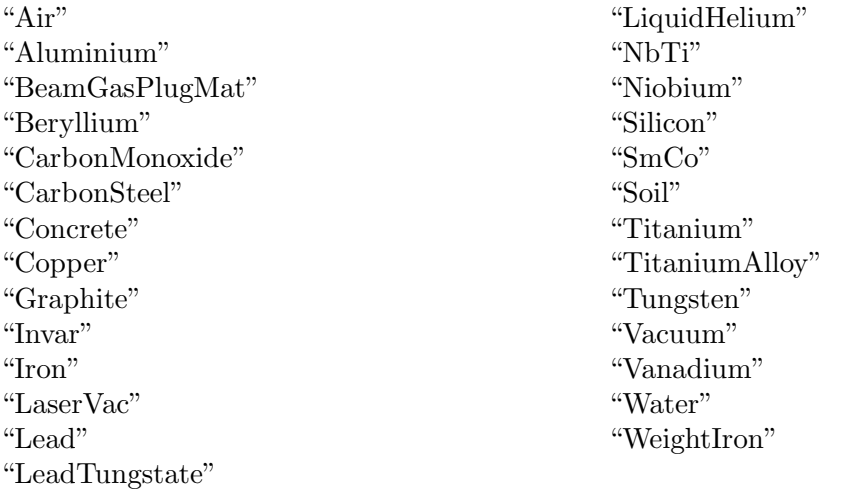

Currently "Air", "CarbonMonoxide" and "Vacuum" are gas at T=300K,  $p=10^{-12}$  bar: both "Air" and "Vacuum" are a  $N(80)$ : $O(20)$  mixture, "CarbonMonoxide is composed of CO molecules.

There are also predefined elements (i.e. atoms) that can be used for building composite materials: "H", "He", "Be", "C" , "N", "O", "Al", "Si", "P" , "S", "Ca", "Ti", "V" , "Mn", "Fe", "Co", "Ni", "Cu", "Nb", "Sm", "W" , "Pb".

For more details see the file src/BDSMaterials.cc or run the command bdsim - materials from the command line.

## 3.4 Run control and output

The execution control is performed in the GMAD input file through option and sample commands. How the results are recorded is controlledby the sample command. When the visualization is turned on, it is also controlled through Geant4 command prompt

## 3.4.1 option

Most of the options in bdsim are set up by the command

```
option, <name>=value, ...;
```
The following options influence the geometry:

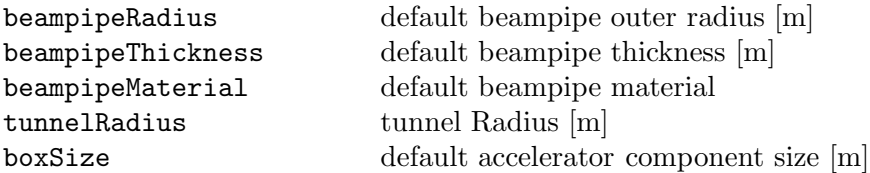

The following options influence the tracking:

#### Chapter 3: Lattice description 15

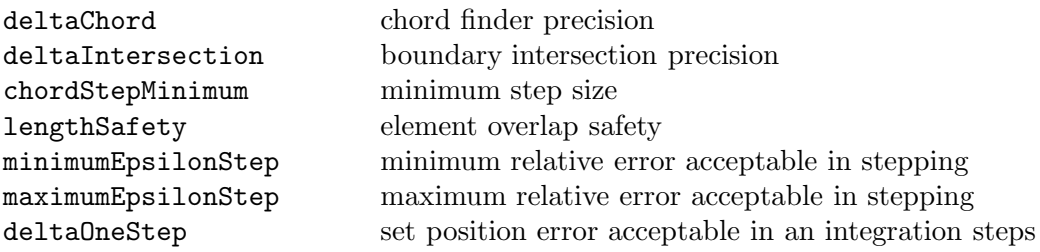

The following options influence the physics:

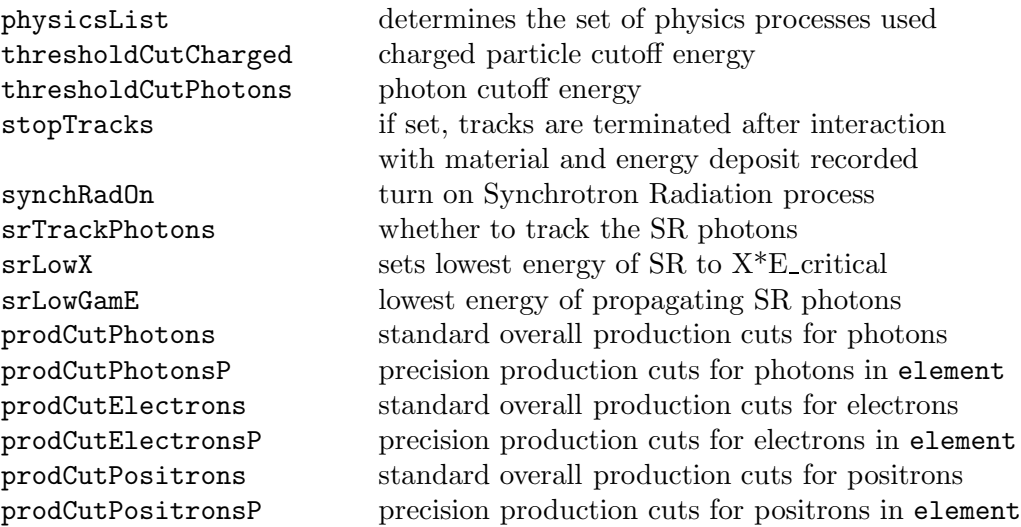

The following options influence the generation:

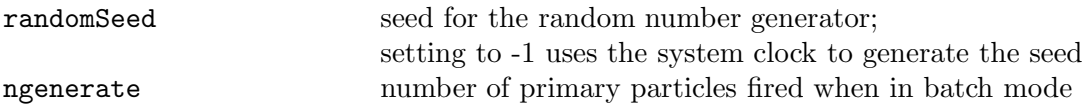

Miscellaneous options:

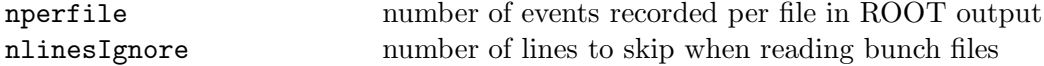

For a more detailed description of how the option influence the tracking see Chapter 5 [Physics], page 19

## 3.4.2 beam

The parameters related to the beam are set with the beam command

```
beam, <name>=value, ...;
```
There is a set of predefined distribution types that can be generated<sup>10</sup>. In this case one needs to specify the following parameters:

- particle particle name, "e-","e+","gamma","proton", etc
- energy particle energy
- distrType type of distribution

and, in addition, other parameters that depend on the distribution type that has been chosen:

- 1. Global options:
	- XO Offset of distribution centre in  $x[m]$
	- YO Offset of distribution centre in  $y[m]$
	- Z0 Offset of distribution centre in  $z[m]$
	- Xp0 Angular offset from nominal axis in x-z plane
	- Yp0 Angular offset from nominal z axis in y-z plane
	- Zp0 Directional flag:  $Zp0 \leq 0$  points the particle back up the beamline
	- T0 Global time offset [s]
- 2. distrType="gauss": a gaussian in  $x, x', y, y'$ , energy and time, with given widths:
	- sigmaX RMS of x distribution in [m]
	- sigmaXp RMS of x' distribution in [rad]
	- sigmaY RMS of  $y'$  distribution in [m]
	- sigmaYp RMS of y' distribution in [rad]
	- sigmaE RMS of energy distribution divided by nominal beam kinetic energy
	- sigmaT RMS of time distribution in [s]
- 3. distrType="eshell": a thin elliptic shell in  $x, x'$  and  $y, y'$  with given semiaxes:
	- x
	- xp
	- y
	- yp
	- sigmaE
- 4. distrType="ring": in the x, y plane the particles are uniformly distributed in r and in  $\phi$  inside a ring with inner radius Rmin and outer radius Rmax. x', y' and time are exactly Xp0,Yp0 and T0 respectively for each generated particle. The kinetic energy distribution is a gaussian of width sigmaE centered about the nominal beam kinetic energy.
	- Rmin, Rmax inner and outer radius in [m]
	- sigmaE RMS energy spread [GeV]

Example:

<sup>10</sup> see src/BDSBunch.cc for more details

beam, particle="e+", energy=100\*MeV, distrType="gauss", sigmaX=0.01, sigmaXp=0.1, sigmaY=0.01, sigmaYp=0.1;

In alternative, one can pass to the simulation a file containing a list of particles to be generated. For more details see Appendix C [Bunch description formats], page 30.

#### 3.4.3 sample and csample

To record the tracking results one uses the sample and csample commands. To insert a sampling plane before <element> the following command should be used:

```
sample, range=<element>;
```
Example:

sample, range=d;

To put a cylindrical sampler of length 10 (in  $[m]$ ) around element  $\leq$  element  $\geq$  at distance r0 (in [m]) the following command should be used:

```
csample, range=<element>, r=r0, l=l0;
```
Samplers output the following parameters at the specified location:

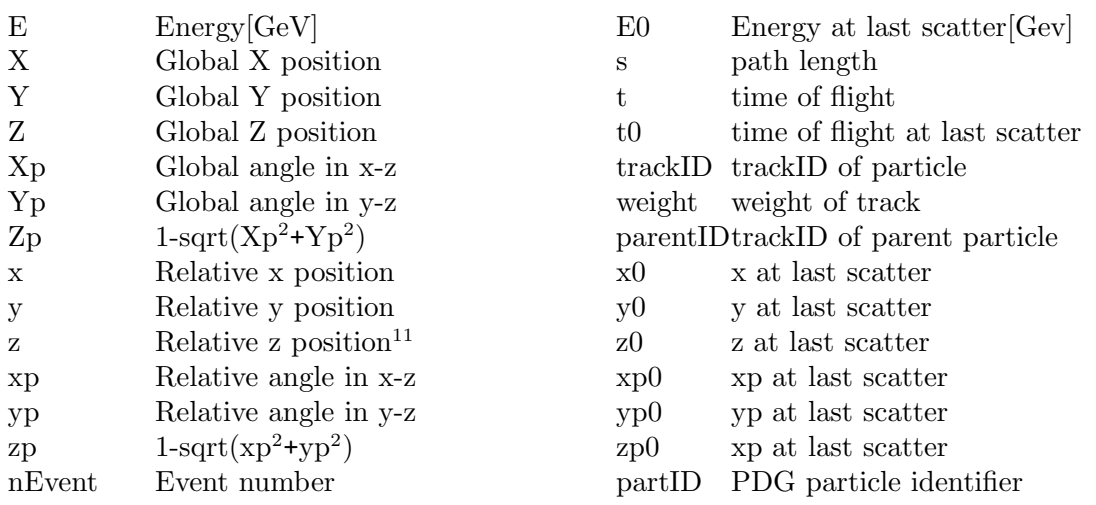

### 3.4.4 dump

Used in conjuction with option, fifo=<filename> to output the bunch distribution at a given point. If the specified output file is a fifo, the distribution can be modified by an external program before being piped back in to continue tracking. This is useful for including multi-particle effects such as wakefields at given points in the lattice.

```
dump,range=dumpMarker1
option,fifo="/tmp/temp.dat"
```
Output is in the standard Guineapig format, with a header line stating the number of particles to be output. The file to be read back should be in the same format as this.

<sup>11</sup> See Appendix D [Known Issues], page 31

#### 3.4.5 use

use command selects the beam line for study

```
use, period=l1,range=q1/q2
```
# 4 Visualization

When BDSIM is invoked in interactive mode, the run is controlled by the Geant4 shell. A visualization macro should be then provided. A simple visualization macro is include with the distribution, and is outlined below.

```
# Invoke the OGLSX driver
# Create a scene handler and a viewer for the OGLSX driver
/vis/open OGLIX
# Create an empty scene
/vis/scene/create
# Add detector geometry to the current scene
/vis/scene/add/volume
# Attach the current scene handler
# to the current scene (omittable)
/vis/sceneHandler/attach
# Add trajectories to the current scene
# Note: This command is not necessary in exampleN03,
# since the C++ method DrawTrajectory() is
# described in the event action.
/vis/viewer/set/viewpointThetaPhi 90 90
# /vis/drawVolume
#/vis/scene/add/trajectories
# /tracking/storeTrajectory 0
#/vis/viewer/zoom
/tracking/storeTrajectory 1
#
# for BDS:
#/vis/viewer/zoom 300
#/vis/viewer/set/viewpointThetaPhi 3 45
```
By default the macro is read from the file named vis.mac located in the current directory. The name of the file with the macro can also be passed via the vis\_mac switch.

bdsim --file=line.gmad --vis\_mac=my\_macro.mac

In interactive mode all the Geant4 interactive comamnds are available. For instance, to fire 100 particles type

/run/beamOn 100 and to end the session type exit To display help menu /help; For more details see [Geant], page 32.

# 5 Physics

BDSIM can exploit all physics processes that come with Geant4. In addition fast tracking inside multipole magnets is provided. More detailed description of the physics is given below.

## 5.1 physicsList option

Depending on for what sort of problem BDSIM is used, different sorts of physics processes should be turned on. This processes are groupes into so called "physics lists". The physics list is specified by the physicsList option in the input file, e.g.

```
option, physicsList="em_standard";
```
Several predefined physics lists are available

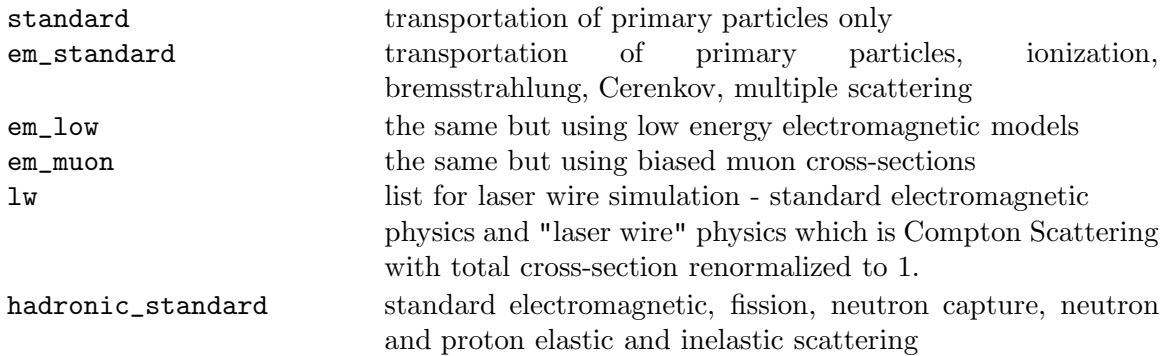

By default the standard physics List is used

## 5.2 Transportation

The transportation follows the scheme: the step length is selected which is defined either by the distance of the particle to the boundary of the "logical volume" it is currently in (which could be, e.g. field boundary, material boundary or boundary between two adjacent elements) or by the mean free path of the activated processes. Then the particle is pushed to the new position and secondaries are generated if necessary. Each volume has an associated

transportation algorithm. For an on-energy particle travelling close to the optical axis of a quadrupole, dipole or a drift, standard matrix transportation algorithms are used [Course], page 32. For multipoles of higher orders and for off-axis/energy particles Runge-Kutta methods are used.

## 5.3 Tracking accuracy

The following options influence the tracking accuracy

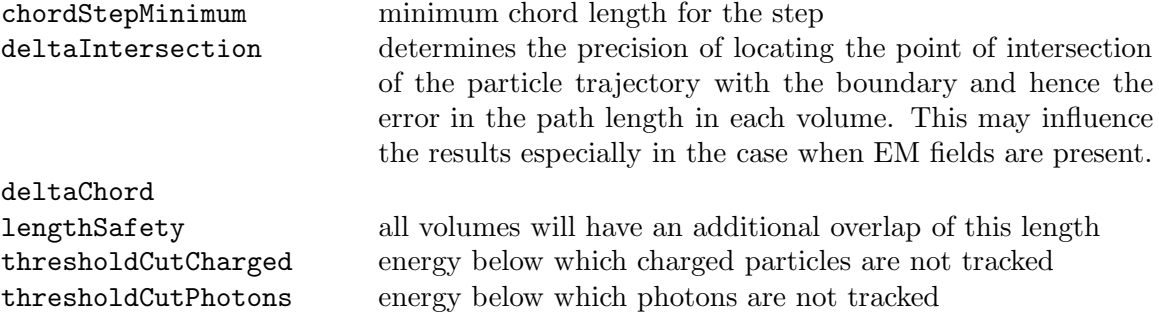

# 6 Output Analysis

During the execution the following things are recorded:

- energy deposition along the beamline
- sampler hits

If the output format is ASCII i.e. if BDSIM was invoked with the --output=ascii option, then the output file "output.txt" containing the hits will be written which has rows like

#hits PDGtype p[GeV/c] x[micron] y[micron] z[m] x'[microrad] y'[microrad]

11 250 -4.72907 -5.86656 5.00001e-06 0 0

11 250 -8.17576 -4.99729 796.001 0.320334 -0.126792

If ROOT output is used then the root files output\_0.root, output\_1.root etc. will be created with each file containing the number of events given by nperfile option. The file contains the energy loss histogram and a tree for every sampler in the line with selfexplanatory branch names.

# 7 Implementation Notes

## 7.1 Architecture

In this section the architecture of BDSIM is briefly described for someone wishing to use it as a class library.

- BDSMultipole
- gmad
- Physics list adding own physics processes

## 7.2 Features to be added in next releases

Current development is focused on the beam-gas scattering and neutron transport.

## Appendix A Geometry description formats

The element with user-defined physical geometry is defined by

```
<element_name> : element, geometry=format:filename, attributes
for example,
colli : element, geometry="gmad:colli.geo"
```
### A.1 gmad format

gmad is a simple format used as G4geometry wrapper. It can be used for specifying more or less simple geometries like collimators. Available shapes are:

```
Box {
x0=x_origin,
y0=y_origin,
z0=z_origin,
x=xsize,
y=ysize,
z=zsize,
phi=Euler angle for rotation,
theta=Euler angle for rotation,
psi=Euler angle for rotation,
material=MaterialName
}
                                         Tubs {
                                         x0=x_origin,
                                         y0=y_origin,
                                         z0=z_origin,
                                         rmin=inner radius,
                                         rmax=outer radius,
                                         z=zsize,
                                         phi=Euler angle for rotation,
                                         theta=Euler angle for rotation,
                                         psi=Euler angle for rotation,
                                        material=MaterialName
                                         }
Cons {
x0=x_origin,
y0=y_origin,
z0=z_origin,
rmin1=inner radius at start,
rmax1=outer radius at start,
rmin2=inner radius at end,
rmax2=outer radius at end,
z=zsize,
material=MaterialName,
phi=Euler angle for rotation,
theta=Euler angle for rotation,
psi=Euler angle for rotation,
phi0=angle for start of sector,
dphi=angle swept by sector
}
                                         Trd {
                                         x0=x_origin,
                                         y0=y_origin,
                                         z0=z_origin,
                                         x1=half length at wider side,
                                         x2=half length at narrower side,
                                         y1=half length at wider side,
                                         y2=half length at narrower side,
                                         z=zsize,
                                         phi=Euler angle for rotation,
                                        theta=Euler angle for rotation,
                                         psi=Euler angle for rotation,
                                         material=MaterialName
                                         }
```
A file can contain several objects which will be placed sequentially into the volume, A user has to make sure that there is no overlap between them.

## A.2 mokka

As well as using the gmad format to describe user-defined physical geometry it is also possible to use a Mokka style format. This format is currently in the form of a dumped MySQL database format - although future versions of BDSIM will also support online querying of MySQL databases. Note that throughout any of the Mokka files, a # may be used to represent a commented line. There are three key stages, which are detailed in the following sections, that are required to setting up the Mokka geometry:

- Describing the geometry
- Creating a geometry list
- Defining a Mokka Element to load geometry descriptions from a list

## A.2.1 Describing the geometry

An object must be described by creating a MySQL file containing commands that would typically be used for uploading/creating a database and a corresponding new table into a MySQL database. BDSIM supports only a few such commands - specifically the CREATE TABLE and INSERT INTO commands. When writing a table to describe a solid there are some parameters that are common to all solid types (such as NAME and MATERIAL) and some that are more specific (such as those relating to radii for cone objects). A full list of the standard and specific table parameters, as well as some basic examples, are given below with each solid type. All files containing geometry descriptions must have the following database creation commands at the top of the file:

#### DROP DATABASE IF EXISTS DATABASE\_NAME;

CREATE DATABASE DATABASE\_NAME;

#### USE DATABASE\_NAME;

A table must be created to allow for the insertion of the geometry descriptions. A table is created using the following, MySQL compliant, commands:

CREATE TABLE TABLE-NAME\_GEOMETRY-TYPE (

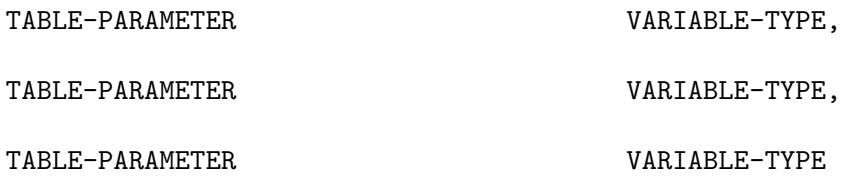

);

Once a table has been created values must be entered into it in order to define the solids and position them. The insertion command must appear after the table creation and must the MySQL compliant table insertion command:

INSERT INTO TABLE-NAME\_GEOMETRY-TYPE VALUES(value1, value2, "char-value", ...);

The values must be inserted in the same order as their corresponding parameter types are described in the table creation. Note that ALL length types must be specified in mm and that ALL angles must be in radians.

An example of two simple boxes with no visual attributes set is shown below. The first box is a simple vacuum cube whilst the second is an iron box with length  $x = 10$ mm, length  $y = 150$ mm, length  $z = 50$ mm, positioned at  $x=1$ m,  $y=0$ ,  $z=0.5$ m and with zero rotation.

CREATE TABLE mytable\_BOX (

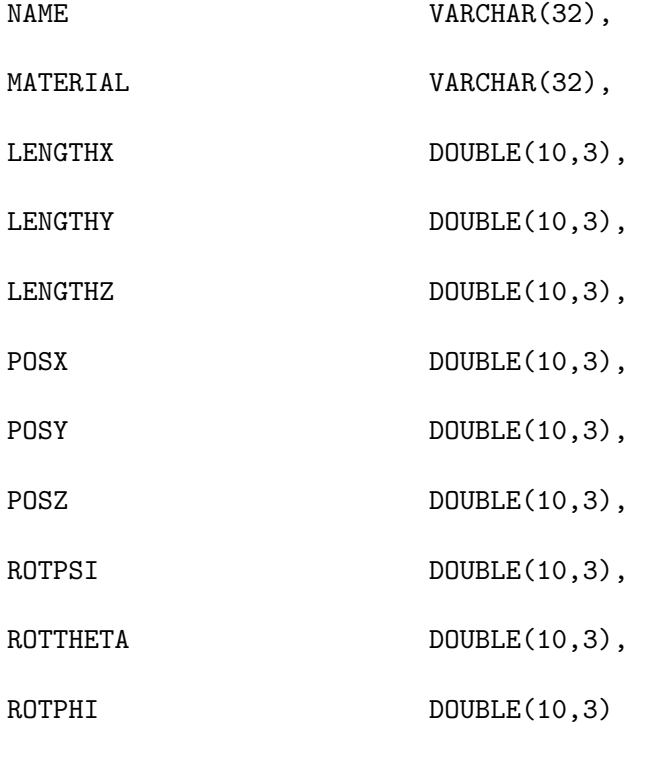

);

```
INSERT INTO mytable_BOX VALUES("a_box","vacuum", 50.0, 50.0, 50.0, 0.0, 0.0,
0.0, 0.0, 0.0, 0.0);
INSERT INTO mytable_BOX VALUES("another_box","iron", 10.0, 150.0, 50.0,
1000.0, 0.0, 500.0, 0.0, 0.0, 0.0);
```
Further examples of the Mokka geometry implementation can be found in the examples/Mokka/General directory. See the common table parameters and solid type sections below for more information on the table parameters available for use.

#### A.2.1.1 Common Table Parameters

The following is a list of table parameters that are common to all solid types either as an optional or mandatory parameter:

• NAME

#### Variable type: VARCHAR(32)

This is an optional parameter. If supplied, then the Geant4 LogicalVolume associated with the solid will be labelled with this name. The default is set to be the table's name plus an automatically assigned volume number.

### • MATERIAL

### Variable type: VARCHAR(32)

This is an optional parameter. If supplied, then the volume will be created with this material type - note that the material must be given as a character string inside double quotation marks("). The default material is set as Vacuum.

• PARENTNAME

Variable type: VARCHAR(32)

This is an optional parameter. If supplied, then the volume will be placed as a daughter volume to the object with ID equal to PARENTNAME. The default parent is set to be the Component Volume. Note that if PARENTID is set to the Component Volume then POSZ will be defined with respect to the start of the object. Else POSZ will be defined with respect to the center of the parent object.

• INHERITSTYLE

### Variable type: VARCHAR(32)

This is an optional parameter to be used with PARENTNAME. If set to "SUBTRACT" then the instead of placing the volume within the parent volume as an inherited object, it will be subtracted from the parent volume in a boolean solid operation. The default for this value is set to "" - which sets to the usual mother/daughter volume inheritance.

• ALIGNIN

## Variable type: INTEGER(11)

This is an optional parameter. If set to 1 then the placement of components will be rotated and translated such that the incoming beamline will pass through the z-axis of this object. The default is set to 0.

• ALIGNOUT

## Variable type: INTEGER(11)

This is an optional parameter. If set to 1 then the placement of the next beamline component will be rotated and translated such that the outgoing beamline will pass through the z-axis of this object. The default is set to 0.

• SETSENSITIVE

Variable type: INTEGER(11)

This is an optional parameter. If set to 1 then the object will be set up to register energy depositions made within it and to also record the z-position at which this deposition occurs. This information will be saved in the ELoss Histogram if using ROOT output. The default is set to 0.

• MAGTYPE

Variable type: VARCHAR(32)

This is an optional parameter. If supplied, then the object will be set up to produce the appropriate magnetic field using the supplied K1 or K2 table parameter values . Three magnet types are available - "QUAD", "SEXT" and "OCT". The default is set to no magnet type. Note that if MAGTYPE is set to a value whilst  $K1/K2/K3$  are not set, then no magnetic field will be implemented.

 $\bullet$  K1

Variable type: DOUBLE(10,3)

This is an optional parameter. If set to a value other than zero, in conjuction with MAGTYPE set to "QUAD" then a quadrupole field with this K1 value will be set up within the object. Default is set to zero.

 $\bullet$  K<sub>2</sub>

Variable type: DOUBLE(10,3)

This is an optional parameter. If set to a value other than zero, in conjuction with MAGTYPE set to "SEXT" then a sextupole field with this K2 value will be set up within the object. Default is set to zero.

 $\bullet$  K3

Variable type: DOUBLE(10,3)

This is an optional parameter. If set to a value other than zero, in conjuction with MAGTYPE set to "OCT" then a sextupole field with this K3 value will be set up within the object. Default is set to zero.

• POSX, POSY, POSZ

Variable type: DOUBLE(10,3)

These are required parameters. They are form the position in mm used to place the object in the component volume. POSX and POSY are defined with respect to the center of the component volume and with respect to the component volume's rotation. POSZ is defined with respect to the start of the component volume. Note that if the object is being placed inside another volume using PARENTNAME then the position will refers to the center of the parent object.

• ROTPSI, ROTTHETA, ROTPHI

Variable type: DOUBLE(10,3)

These are optional parameters. They are the Euler angles in radians used to rotate the obejct before it is placed. The default is set to zero for each angle.

• RED, BLUE, GREEN

Variable type: DOUBLE(10,3)

These are optional parameters. They are the RGB colour components assigned to the object and should be a value between 0 and 1. The default is set to zero for each colour.

• VISATT

Variable type: VARCHAR(32)

This is an optional parameter. This is the visual state setting for the object. Setting this to "W" results in a wireframe displayment of the object. "S" produces a shaded solid and "I" leaves the object invisible. The default is set to be solid.

• FIELDX, FIELDY, FIELDZ

Variable type: DOUBLE(10,3)

These are optional parameters. They can be used to apply a uniform field to any volume, with default units of Tesla. Note that if there is a solenoid field present throughout the enitre element then this uniform field will act in addition to the solenoid field.

## A.2.1.2 'Box' Solid Types

Append \_BOX to the table name in order to make use of the G4Box solid type. The following table parameters are specific to the box solid:

• LENGTHX, LENGTHY, LENGTHZ

Variable type: DOUBLE(10,3)

These are required parameters. There values will be used to specify the box's dimensions.

## A.2.1.3 'Trapezoid' Solid Types

Append \_TRAP to the table name in order to make use of the G4Trd solid type - which is deined as a trapezoid with the X and Y dimensions varying along z functions. The following table parameters are specific to the trapezoid solid:

• LENGTHXPLUS

Variable type: DOUBLE(10,3)

This is a required parameter. This value will be used to specify the x-extent of the box's dimensions at the surface positioned at +dz.

• LENGTHXPMINUS

Variable type: DOUBLE(10,3)

This is a required parameter. This value will be used to specify the x-extent of the box's dimensions at the surface positioned at -dz.

• LENGTHYPLUS

Variable type: DOUBLE(10,3)

This is a required parameter. This value will be used to specify the y-extent of the box's dimensions at the surface positioned at +dz.

• LENGTHYPMINUS

Variable type: DOUBLE(10,3)

This is a required parameter. This value will be used to specify the y-extent of the box's dimensions at the surface positioned at -dz.

• LENGTHZ

Variable type: DOUBLE(10,3)

This is a required parameter. This value will be used to specify the z-extent of the box's dimensions.

## A.2.1.4 'Cone' Solid Types

Append \_CONE to the table name in order to make use of the G4Cons solid type. The following table parameters are specific to the cone solid:

• LENGTH

Variable type: DOUBLE(10,3)

This is a required parameter. This value will be used to specify the z-extent of the cone's dimensions.

• RINNERSTART

Variable type: DOUBLE(10,3)

This is an optional parameter. If set then this value will be used to specify the inner radius of the start of the cone. The default value is zero.

**• RINNEREND** 

Variable type: DOUBLE(10,3)

This is an optional parameter. If set then this value will be used to specify the inner radius of the end of the cone. The default value is zero.

• ROUTERSTART

Variable type: DOUBLE(10,3)

This is a required parameter. This value will be used to specify the outer radius of the start of the cone.

• ROUTEREND

Variable type: DOUBLE(10,3)

This is a required parameter. This value will be used to specify the outer radius of the end of the cone.

• STARTPHI

Variable type: DOUBLE(10,3)

This is an optional parameter. If set then this value will be used to specify the starting angle of the cone. The default value is zero.

• DELTAPHI

Variable type: DOUBLE(10,3)

This is an optional parameter. If set then this value will be used to specify the delta angle of the cone. The default value is 2\*PI.

## A.2.1.5 'Torus' Solid Types

Append \_TORUS to the table name in order to make use of the G4Torus solid type. The following table parameters are specific to the torus solid:

• RINNER

Variable type: DOUBLE(10,3)

This is an optional parameter. If set then this value will be used to specify the inner radius of the torus tube. The default value is zero.

• ROUTER

Variable type: DOUBLE(10,3)

This is a required parameter. This value will be used to specify the outer radius of the torus tube.

• RSWEPT

Variable type: DOUBLE(10,3)

This is a required parameter. This value will be used to specify the swept radius of the torus. It is defined as being the distance from the center of the torus ring to the center of the torus tube. For this reason this value should not be set to less than ROUTER.

• STARTPHI

Variable type: DOUBLE(10,3)

This is an optional parameter. If set then this value will be used to specify the starting angle of the torus. The default value is zero.

• DELTAPHI

Variable type: DOUBLE(10,3)

This is an optional parameter. If set then this value will be used to specify the delta swept angle of the torus. The default value is 2\*PI.

## A.2.1.6 'Polycone' Solid Types

Append \_POLYCONE to the table name in order to make use of the G4Polycone solid type. The following table parameters are specific to the polycone solid:

• NZPLANES

```
Variable type: INTEGER(11)
```
This is a required parameter. This value will be used to specify the number of z-planes to be used in the polycone. This value must be set to greater than 1.

• PLANEPOS1, PLANEPOS2, ..., PLANEPOSN

Variable type: DOUBLE(10,3)

These are required parameters. These values will be used to specify the z-position of the corresponding z-plane of the polycone. There should be as many PLANEPOS parameters set as the number of z-planes. For example, 3 z-planes will require that PLANEPOS1, PLANEPOS2, and PLANEPOS3 are all set up.

• RINNER1, RINNER2, ..., RINNERN

Variable type: DOUBLE(10,3)

These are required parameters. These values will be used to specify the inner radius of the corresponding z-plane of the polycone. There should be as many RINNER parameters set as the number of z-planes. For example, 3 z-planes will require that RINNER1, RINNER2, and RINNER3 are all set up.

• ROUTER1, ROUTER2, ..., ROUTERN

Variable type: DOUBLE(10,3)

These are required parameters. These values will be used to specify the outer radius of the corresponding z-plane of the polycone. There should be as many ROUTER parameters set as the number of z-planes. For example, 3 z-planes will require that ROUTER1, ROUTER2, and ROUTER3 are all set up.

• STARTPHI

Variable type: DOUBLE(10,3)

This is an optional parameter. If set then this value will be used to specify the starting angle of the polycone. The default value is zero.

• DELTAPHI

Variable type: DOUBLE(10,3)

This is an optional parameter. If set then this value will be used to specify the delta angle of the polycone. The default value is 2\*PI.

## A.2.1.7 'Elliptical Cone' Solid Types

Append \_ELLIPTICALCONE to the table name in order to make use of the G4Ellipticalcone solid type. The following table parameters are specific to the elliptical cone solid:

• XSEMIAXIS

```
Variable type: DOUBLE(10,3)
```
This is a required parameter. This value will be used to specify the Semiaxis in X.

• YSEMIAXIS

Variable type: DOUBLE(10,3)

This is a required parameter. This value will be used to specify the Semiaxis in Y.

• LENGTHZ

Variable type: DOUBLE(10,3)

This is a required parameter. This value will be used to specify the height of the elliptical cone.

• ZCUT

Variable type: DOUBLE(10,3)

This is a required parameter. This value will be used to specify the upper cut plane level.

Note that the above parameters are used to define an elliptical cone with the following parametric equations (in the usual Geant4 way):

 $x = XSEMIAXIS * (LENGTHZ - u) / u * Cos(v)$  $Y = YSEMIAXIS * (LENGTHZ - u) / u * Sin(v)$  $z = u$ 

where v is between 0 and  $2*PI$  and u between 0 and h respectively.

## A.2.2 Creating a geometry list

A geometry list is a simple file consisting of a list of filenames that contain geometry descriptions. This is the file that should be passed to the GMAD file when defining the mokka element. An example of a geometry list containing 'boxes.sql' and 'cones.sql' would be:

```
# '#' symbols can be used for commenting out an entire line
/directory/boxes.sql
/directory/cones.sql
```
## A.2.3 Defining a Mokka element in the gmad file

The Mokka element can be defined by the following command:

<element\_name> : element, geometry=format:filename, attributes

where format must be set to mokka and filename must point to a file that contains a list of files that have the geometry descriptions.

for example,

collimator : element, geometry=mokka:coll\_geomlist.sql

## A.3 gdml

GDML is a XML schema for detector description. GDML will be supported as an external format starting from next release.

## Appendix B Field description formats

The element with user-defined magnetic field map is defined by the command

<element\_name> : element, bmap=format:filename, attributes

for example,

colli : element, bmap=XY:colli.bmap

Supported formats are "mokka" and "XY". In the latter case a text files must be specified, where each rows must have the following format: x y Bx By Bz

## Appendix C Bunch description formats

For compatibility with other simulation codes following bunch formats can be read. For example, to use the file distr.dat as input the beam definition should look like

beam, particle="e-",distrType="guineapig\_bunch",distrFile="distr.dat"

The formats currently supported are listed below:<sup>12</sup>

- guineapig\_bunch :  $E[GeV]$  x[mum] y[mum] z[mum] x'[murad] y'[murad]
- guineapig\_slac :  $E[GeV]$  x'[rad] y'[rad] z[mum] x[nm] y[nm]
- guineapig\_pairs :  $E[GeV]$  x'[rad] y'[rad] z'[rad] x[nm] y[nm] z[nm] (here a particle with  $E>0$  is assumed to be an electron and with  $E<0$  a positron.)
- cain : ....

A custom distribution file format can be specified in the form

```
distrType="field1[unit1]:field1[unit1]:...
```
The allowed values for fields/units are: .....

For instance:

<sup>12</sup> see src/BDSBunch.cc for more details

```
beam, particle="e-",
      energy=ener * GeV,
       distrType="pt[1]:E[GeV]:xp[rad]:yp[rad]:z[mum]:x[mm]:y[mm]",
       distrFile="bunches/beam.dat";
```
# Appendix D Known Issues

A bug is present where a sampler attached to a bending magnet (RBend/SBend) will cause the magnetic field to fail to be set. The reference frame rotates correctly but the particle trajectory does not follow. To work around this issue, samplers should be attached to a marker rather than directly to the magnet. For example:

```
dip: sbend,l=1*m, angle=0.1;
temp: line=(dip);
use, period=temp;
sample, range=dip;
```
should be replaced by:

```
dip: sbend,l=1*m, angle=0.1;
dipMark: marker;
temp: line=(dipMark,dip);
use, period=temp;
sample, range=dipMark;
```
Samplers attached to multiple instances of the same element incorrectly register hits only from the first instance in all such samplers. For example:

```
drift1: drift, l=1*m;
mark1: marker;
line1: line=(mark1,drift1,mark1,drift1);
sample, range=mark1[1];
sample, range=mark1[2];
```
will incorrectly record hits at  $mark1[1]$  in the sampler attached to  $mark1[2]$ . To avoid this, samplers should be attached to uniquely named elements.

There is a known issue with ROOT output using ROOT versions higher than 5.10. To use ROOT output, BDSIM should be compiled with ROOT version 5.10 or lower.

There is a known issue with the z parameter output to samplers. As particle data is output at the z location of the sampler, when the global position is transformed from global to relative coordinates z is identically zero. For a description of a particle's longitudinal position in the bunch, please use the parameter s instead.

# 8 References

- 1. [Blair] G. Blair, Simulation of the CLIC Beam Delivery System Using BDSIM, CLIC Note 509
- 2. [Root] Root User's Guide, http://root.cern.ch/root/doc/RootDoc.html
- 3. [Geant] Geant4 User's Guide, http://geant4.cern.ch/support/userdocuments.shtml
- 4. [MAD] MAD-X User's Guide, http://mad.home.cern.ch/mad/uguide.html
- 5. [Course] for example 'Basic course on Accelerator optics' by Schmuesser, Rossbach, CERN Accelerator school